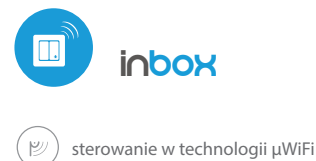

## instrukcja obsługi

#### STERUJ URZADZENIAMI ZA POMOCA PRZYCISKU, BEZ KONIECZNOŚCI PODŁACZANIA ICH PRZEWODAMI

#### SCHEMAT PODŁĄCZENIA

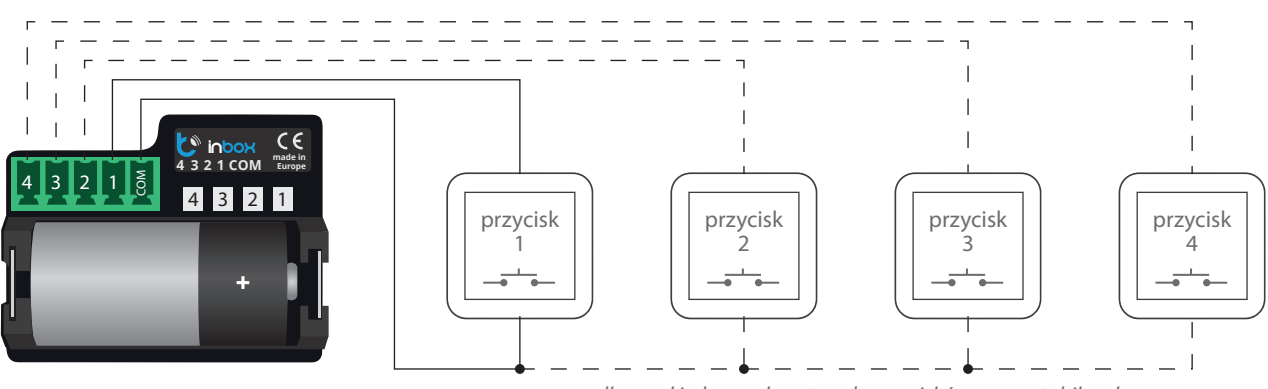

*podłącz od jednego do czterech przycisków monostabilnych*

# **1 INFORMACJE OGÓLNE**

- Urządzenie inBox przeznaczone jest do zdalnego sterowania sterownikami wBox za pomocą od jednego do czterech zewnętrznych przycisków monostabilnych (dzwonkowych).
- $\bullet$ Do działania nie wymaga sieci elektrycznej jest zasilane z miniaturowej baterii, tak więc nie wymaga żadnych przewodów w miejscu instalacji.
- $\bullet$ InBox zasilany jest z 3V baterii litowej w rozmiarze 123, nie jest przeznaczony do podłączania do sieci elektrycznej.

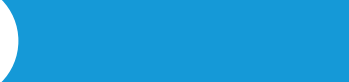

Przed podłączeniem urządzenia należy zapoznać się ze schematem, następnie należy podłączyć przyciski monostabilne (dzwonkowe) pomiędzy wejście danego kanału 1-4 a zacisk wspólny (common).

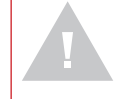

**Uwaga! Nie wolno dopuścić do pojawienia się napięcia sieci energetycznej na złączu urządzenia!**

**2 PODŁĄCZENIE**

Włożyć baterię do koszyczka, zwracając uwagę na polaryzację. Urządzenie jest zabezpieczone przed odwrotnym włożeniem ogniwa – w sytuacji odwrotnego włożenia baterii urządzenie nie ulegnie uszkodzeniu ale nie będzie działać.

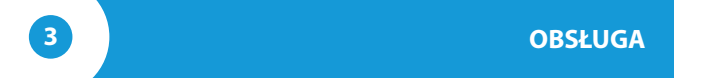

- Obsługa inBox dostępna jest w sterownikach serii wBox, w wersji oprogramowania powyżej 0.555.
- $\bullet$ W urządzeniu inBox dostępne są cztery grupy (kanały), którym odpowiadają zyczne przyciski podłączone do odpowiednich wejść 1-4. Do każdej z grup

można przypisywać sterowniki wBox. Po naciśnięciu przycisku, w momencie jego puszczenia, inBox wysyła komendę sterującą do sterowników wBox przypisanych do danej grupy. Sygnalizowane jest to zaświeceniem się diody LED odpowiadającej danemu wejściu. inBox rozróżnia krótkie (< 1 sekunda) i długie (1-8 sekund) naciśnięcia przycisków.

## **4 TRYB SERWISOWY**

- $\bullet$ Aby móc sparować (połączyć) inBoxa z innym sterownikiem wBox, zaktualizować oprogramowanie bądź skasować grupę sparowanych sterowników, należy uruchomić inBox w tryb serwisowy, korzystając z zewnętrznego przycisku, podłączonego do dowolnego z wejść. Należy:
	- 1. przycisnąć przycisk i przytrzymać 8 sekund po 8 s. LED odpowiadający danemu wejściu zacznie migać, puścić przycisk
	- 2. następnie wciskamy przycisk dwa razy, krótko LED zacznie migać szybciej
	- 3. następnie wcisnąć przycisk raz, długo LED zacznie migać jeszcze szybciej co sygnalizuje tryb serwisowy. W tym trybie urządzenie przebywa do 30 sekund a następnie przejdzie w stan uśpienia.

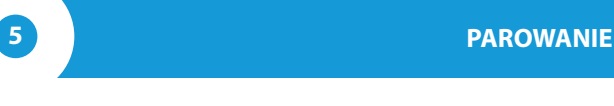

**Parowanie jest to procedura mająca na celu stworzenie bezpiecznego połączenia pomiędzy urządzeniem inBox a sterownikiem wBox.**

- Należy przygotować sterownik z którym ma zostać sparowany inBox, poprzez połączenie się z nim telefonem z aplikacją wBox i przejście do jego menu ustawień a następnie należy wzbudzić inBox do trybu serwisowego korzystając z procedury opisanej w punkcie "Tryb serwisowy".
- Ostatnim krokiem jest kliknięcie w ustawieniach sterownika wBox przycisku "Dodaj pilot" a następnie krótkie przyciśnięcie fizycznego przycisku dołączonego do inBoxa, odpowiadającemu danej grupie. W wyniku poprawnego sparowania, w sekcji "Piloty" sterownika wBox pojawi się odpowiedni wpis odnoszący się do urządzenia inBox.

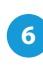

## **6 ROZPAROWANIE**

**Rozparowanie jest to procedura mająca na celu usunięcie połączenia pomiędzy urządzeniem inBox a sterownikiem wBox.**

Wyczyszczenie sparowania danej grupy (kanału) inBox ze sterownikami wBox można wykonać dwoma metodami, w zależności od zaistniałej sytuacji.

**Metoda 1** – usunięcie inBox z listy pilotów w sterowniku Jest to standardowa metoda, w przypadku gdy mamy dostęp do sterownika ale nie chcemy już więcej kontrolować sterownika przy pomocy pilota. Należy w ustawieniach sterownika wBox, w sekcji piloty, usunąć wybrany inBox z listy. Sterownik od tej chwili nie będzie reagował na polecenia inBoxa, natomiast inBox przy pierwszej próbie sterowania, automatycznie usunie skojarzenie z urządzeniem.

 $\triangle$ **Metoda 2** – wyczyszczenie całej grupy (kanału) inBox Jest to metoda polecana gdy chcemy wyczyścić pamięć całej grupy. W tej metodzie nie jest potrzebny fizyczny dostęp do sterownika wBox. Należy wzbudzić inBox do trybu serwisowego korzystając z procedury opisanej w punkcie "Tryb serwisowy". Następnie należy długo (tj. 1-2 sekund) przycisnąć zyczny przycisk dołączony do inBoxa, odpowiadającemu danej grupie – pamięć grupy zostanie wyczyszczona i nie będzie możliwe dalsze sterowanie sterownikami. Należy zaznaczyć że w ustawieniach sterowników, w sekcji piloty, inBox wciąż będzie widoczny na liście urządzeń.

## **INFORMACJE DODATKOWE**

## **AKTUALIZACJA OPROGRAMOWANIA**

Aby zaktualizować oprogramowanie w sterowniku inBox, należy najpierw sparować go ze sterownikiem wBox korzystając z procedury opisanej w punkcie "Parowanie". InBox jest wtedy widoczny w sekcji "Piloty" ustawień sterownika wBox.

Jeżeli dostępna będzie aktualizacja dla inBoxa, obok nazwy urządzenia inBox pojawi się przycisk "Aktualizuj". Przed jego kliknięciem, należy wprowadzić inBox do trybu serwisowego korzystając z procedury opisanej w punkcie "Tryb serwisowy", następnie przycisnąć przycisk "Aktualizuj" i w inBoxie przytrzymać zyczny przycisk ponad 8 sekund. Dioda LED przestanie migać co będzie oznaczało aktualizację oprogramowania.

Aktualizacja może trwać nawet ponad 3 minuty, należy poczekać aż do pojawienia się stosownego komunikatu o zakończeniu aktualizacji na ekranie ustawień.

## **DOMYŚLNE ZACHOWANIA PRZYCISKÓW W ZALEŻNOŚCI OD STEROWANEGO PRODUKTU**

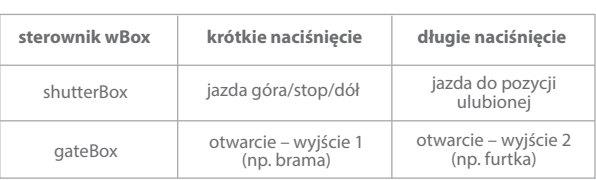

## **SPECYFIKACJA TECHNICZNA**

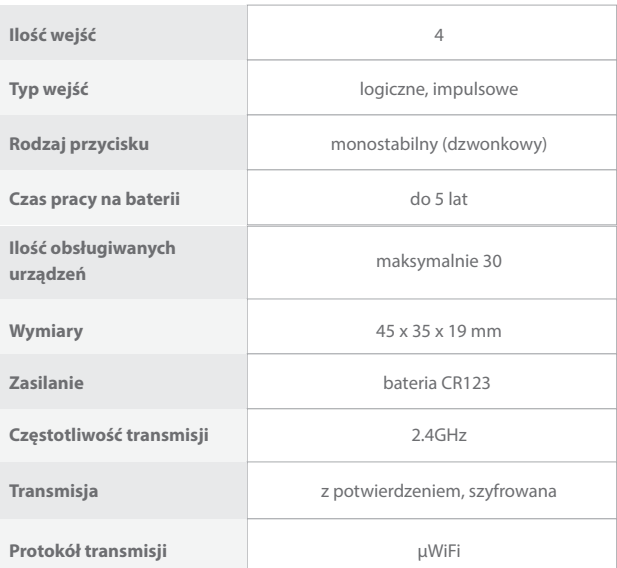

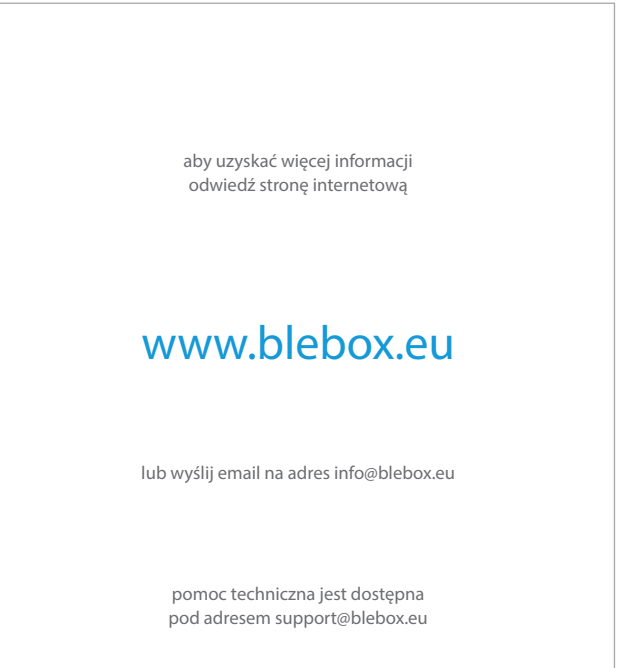

made in europe

 $CER@L$ 

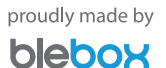